# X Window環境下での 68000マイクロコンビュータシミュレータ

奥村彰二\* 高田隆弘\* 柳瀬龍郎\*

## A Simulator of 68000 Microcomputer System under the X Window Environment

### Shoji OKUMURA, Takahiro TAKADA, and Tatsurou YANASE

(Received Aug. 31, 1991)

A software system is developed for simulating the operations of a 68000 microcomputer system under the X Window environment. The system not only executes precisely the machine instructions of the 68000 processor on the computer in a software model, but also provides many debugging schemes , which may be especially useful for students to study the assembly language in their laboratory works. In this system the X Toolkit 1ntrinsics of eX Window system is used and it makes graphical user interface to be realized with programming of an object oriented style. The features of the interactive operations on the X Window system, including various kinds of breakpoint setting, single step tracing, diassembler output dmodification of memory contents, are described in this paper.

1 まえがき

計算機の利用者がアセンプり言語を用いてプログラムを書く機会は近年非常に少まくなってきてい るが、計算機システムまたは機器の制御のためのマイクロコンビュータシステムの開発においては、 アセンブリ言語が重要な役割を果たしている場合が多い。特に計算機の専門教育においては、機械語 と1対1の対応を持つアセンブリ言語に接することは、計算機の基本的な動作のメカニズムを理解す る上で大きな手助けになると考えられるo アセンプり言語の実習において、対象とする計算機を、汎 用の計算機、ワークステーションまたはパーソナルコンピュータとし、それぞれの計算機自身のアセ ンプラを利用して初歩的なプログラムを実行するととには教育上次のような支障がある。

e福井大学工学部情報工学科

- 1. 使用する計算機によりアセンブリ言語が左右される。使用できる計算機がアセンブリ教育に適 していない場合もあり、計算機が更新される度に、計算機の違いによる実習内容の手直しが必 要になる。
- 2.高度なオベレーテイングシステムを備えた計算機では、メモリやレジスタの直接アクセスや使 用する命令に複雑な制約がある。
- 3.シングルステップ実行やプレイクポイントの設定などのデバッグ機能が使い難く、機能も十分 なものではない。
- 4.数多くのシステムコールの存在は初期の段階の教育にとってはそれほど必要でなく、かえって 余計主トラプルの発生の原因となる。

また、マイクロコンビュータシステムの開発専用のハードウエアシステムを教育に利用するととは、 同時・多人数の対応の点で問題がある。

一方、アセンブリ言語の対象となる計算機のクロスアセンプラを用い、そのまま出力オブジェク トコードの実行をソフトウェアで仮想的に構成した計算機システム上で実行することは、上記の問題 を回避するととができ、教育上非常に有効な方法である [1]。との際、メモ P上の機械語の直接の書き 換えおよびその表示、逆アセンプル表示、各種デパッグ機能の設定とその実行、等において効果的な システム機能と、計算機と利用者との対話的なやりとりの使い易さが重要である。X Window システ ムは、最近たいていのワークステーションに標準的移植され、優れた計算機の利用環境を提供してく れる。これは、ネットワーク上でクライアント(アプリケーション)とサーバ(ディスプレイ)に分散し た環境を前提としており、ライプラりルーチンさえあれば、計算機関の移植性は極めて優れている。 特に、X Toolkit[4, 5] と呼ばれるライブラリールーチンは、オブジェクト指向の形態のプログラミン グを可能にし、スクロールパー、ボタン、メニュー、対話ボックス等、標準的で使い易いユーザー・ インターフェースを実現する道具を提供している。

この論文では、ワークステーション上でマイクロプロセッサ68000 を CPU[2] とするマイクロコン ビュータの機披語プログラムの実行をソフトウェアでシミュレートするとともに、 XWindowの環境 の下で対話的なデバッグ機能をもつひとつのソフトウェアシステムを提案する。マイクロプロセッサ の機能をソフトウェアで実現し、プログラム開発または計算機教育に役立てようとする試みは今まで なされているが[3]、この論文では、新たに X Window を用いるなど対話機能と使い易さを特に重視 して開発している。 68000を選んだのは、機械語として適当に高度であり、上で述べたアセンブリ言 語の教育目的に沿った機能を十分具備していること、現在もよく用いられ、機器の制御など応用上重 要なマイクロプロセッサであることなどの理由による。

### 2 CPU機能のソフトウェア上の実現

CPUの実行は、メモリ上に置いた機械語すなわち命令語を読みとり (fetch)、その命令語を解釈し て決められた動作の実行(execute)を行なうととであるが、との両方の動作をワークステーション上 C言語によるプログラミングにより実現する<sup>o</sup>

68000マイクロプロセッサの一つの命令は、 1から 5ワード (1ワード =16ピット)までの可変長コー ドになっているが、そのうち常に最初の1ワードのオペレーションワードのみで命令語の種類は決定

される。基本的な命令語の種類は約100であるが、プランチ命令における条件、アドレッシングモー ド、演算データサイズの指定、 MOVEMやシフト命令などのように移動の方向や演算対象の指定、 等が1ワードのビットパターンに織り込まれている[2]。全ての命令について、命令語の種類の数から 予想される 7ピットまでの固定したピット位置で命令のデコードが可能なようにはなっておらず、ア ドレッシングモードや演算データサイズなどの遣いなどによって2つの命令の区別をしなければなら ない場合もある。そのために、まずオペレーションワードの上位4ピットにより大まかな分類をし、 個々の命令について必要なピットバター yを照合するととにより命令語がデコードされる。

D0-D7、A0-A7の16個のレジスターについて、それぞれ一つの変数に割り当てる。また、プロ グラムカウンター、ステータスレジスター、ユーザおよびスーパパイザースタックポインター主ども 変数として割り当てる。また5つのコンディションコードもソフトウェアの都合上独立な変数を割り 当て、常にステータスレジスターと矛盾のないようにする。

68000のアドレス空間は16メガ パイトであるが、メモリとして同じ大きさの広域的な配列変数 を確保すると、実行の際のパッファメモリ領域が大きくなり過ぎて計算機システムに大きな負荷とな る。そのために、16メガ バイトのアドレス空間を1 キロ バイト毎のセグメントに分け、プログラム のロードおよびプログラムの実行中の書き込みとして新たなセグメントの必要が生じた時に、 1セグ メントずつ確保してメモリを割り当てていく方法を取っている。従って、プログラム実行中に、ある メモ Ytc書き込み無しでその場所を読むことは、自動的にエラーとして検出されるo

ステータスレジスタの内容により、スーパパイザモードとユーザモードのどちらかに設定され、 れらのモードによる規制から外れた特権違反をした命令に遭遇すれば、エラーメッセージを出力し、 決められたトラップを起とすように在っているo トレースモードの設定は別のコマンドで実行するの で意味を持たせていない。例外処理のうちトラップはソフトウェア上の動作であり、その動作を模接 させるととに問題は老いが、割り込みは外部信号によるものであるのでソフトウェア上の完全在実現 は困難であるo そとで指定されたレベルのオートベクタによる例外処理ルーチンへのジャンプを、後 で説明するコマンドによって起動する。とれにより、本来の偶発的に起とる割り込みは実現されない が、意識的に割り込みの動作に入ってどのように計算機が実行されていくかを確認するととは可能で ある。リセットも同じようなレベルの動作で対応している。

入出力の機能は CPU の動作とは言えないが、コンピュータシステムとしては基本的なモニタコー ルとして装備されていなければならない。その機能がないと、ターミナルに 1文字出力するにしても、 Pアルラインのインターフェースの幾つかのレジスタを数回アクセスして状態を調べ、割り込みを 発生するなどの一連の動作をしなければならない。モニタコールには一般的にトラップ機能を使われ るが、とのシステムでは、入出力のトラップが現れた時、それに相当した動作を実行するように C 語のプログラムで組み込んでおく。とのととにより、通常のアセンプりプログラムで行なう方法と同 じやり方で、ターミナル上への1文字づつの文字出力、および文字列の出力、ターミナルから文字ま たは文字列入力などができるo 用意されたトラップによるモニタコールは、呼ぶときのレジスタの設 定も合わせて表 1tc示す。とのうち rawモードでの入出力はキャラクタ端末用のシステムでは使用で きたが、今回のXWindow対応のもでは現在のととろ組み込まれていない。とれらの機能の使用は、 アセンブリプログラムにおける一般的なプログラミング手法によってターミナルヘメッセージを出力 したり、ターミナルからデータを入力したりするととを可能にしている。コマンドによりとのトラッ プ機能を無効にするとともできるo

| レジスタの設定                                  | 機能                         |
|------------------------------------------|----------------------------|
| $\parallel$ d0 = 0                       | プログラムの終了. ストップ             |
| $\parallel$ d0 = 1                       | キーボードから1文字入力(Raw Mode), あり |
|                                          | $d0 = \lambda$ カ文字         |
| d0 = 2 、 d1 = 出力文字                       | ターミナルへ1文字出力                |
| $\mathbf{d} = 8$                         | キーボードから1文字入力(Raw Mode)     |
|                                          | d0 = 入力文字, エコー出力なし         |
| $\vert \vert$ d0 = 9, a0 = 文字列 Address   | ターミナルへ文字列出力                |
| $\parallel$ d0 = 10 , a0 = 入力文字列 Address | キーボード文字列入力, CR で終了         |
| ∥ d1 = 入力最大文字数                           |                            |

表 1 Trap #0によるモニタコール

### 3 X Window システムを用いた対話的なデバッグ機能

開発するシステムは前章で述べた 68000マイクロプロセッサのCPUとしての動作の他に、ユーザ の指示により、プログラムのロードと実行、メモリ上でのプログラムの修正、表示、逆アセンブル表 示、プレークポイントの設定在どができるようなユーザ・インターフェースの機能を兼ね備えたコン ピュータシステムを模援するものでなくてはならない。

クロスアセンプラの機能も含めた統合的なソフトウェアシステムにすれば、実行時でのソースプ ログラムの参照、修正時の1語単位のニューモニックコードから機械語への変換などより優れたシス テムへの発展の可能性がある。との論文ではクロスアセンプラは既存のものを利用し、それの出力で あるオブジェクトコードを読むととにより機械語プログラムをとのシステムに取り込むととにしてい る。 Cコンパイラがクロスアセンプラと同じロードモジュールを発生すれば、 C言語で書かれたプロ グラムの機械語レベルでの1語毎の進行の確認が可能である。

とのシステムを起動すると後で述べるメインウインドウが現れて、コマンドの入力を要求してく るので、それに応じながらアセンブリプログラムを走らせる。入力される機械語のプログラムの形式 は、MotorolaのS-Record File Format[7]を仮定している。現在用意されているコマンドを表 2 に示 す。とのシステムの初期のパージョンでは、 XWindow環境を使わず、通常のターミナルを用いて実 行するととを前提にしてシステムを作製した。ターミナルから入力しやすいように、コマンドの全て は、1〜3 文字の小文字列と必要に応じてそれに続くパラメータから成る簡単な形式である。ヘルプ機 能とシングルステップ実行はボタンをマウスでクりックするととによっても起動できるo

アセンブリ言語のプログラムの実行によってターミナルへの文字出力をする場合、その出力文字 がシステムからのメッセージK埋もれて本来のプログラム出力が見難い。デバッグのためにプログラ ムをシングルステップで実行すると、 1ステップ毎にレジスタの内容の変化を表示するために多くの メッセージが出力され、その傾向が顕著である。デバッグのためのメッセージを出力するための画面 と、アセシプりプログラムの実行に伴って文字を入出力するための画面とを別々に設けるととによっ てこの困難を避けることができる。その他、コマンドによっては、別の新たな画面で表示した方が操 作性が良〈走り、システムの性能向上が期待される。

X Window環境では、必要に応じて自由に新たなウインドウを聞くとと、要らない時はそのウイ ンドウを消去するとと、また表示されているウインドウについては、ユーザの指示により、その大き さ、位置、文字の種類まで自由に変えるととができるo また、一つのウインドウの中に従属する複数

| コマンド           | 動作                                         |
|----------------|--------------------------------------------|
| CR             | シングルステップで次の命令を実行                           |
|                | すべてのレジスタ内容の表示                              |
| ь              | 現在のブレークポイントの設定の表示                          |
| bl xxxx        | プログラム番地 xxxx のブレークポイントの設定                  |
| bi mmm         | 命令語 mmm のブレークボイントの設定                       |
| bmr xxxx       | メモリ番地 xxxx の読みとりのブレークポイントの設定               |
| bmw xxxx       | メモリ番地 xxxx の書き込みのプレークボイントの設定               |
| bdr x          | データレジスタ dx の読みとりのプレークポイントの設定               |
| bdw x          | データレジスタ dx の書き込みのプレークポイントの設定               |
| bar x          | アドレスレジスタ ax の読みとりのブレークポイントの設定              |
| baw x          | アドレスレジスタ ax の書き込みのブレークポイントの設定              |
| cb xxxx        | メモリ番地 xxxx からバイト単位でその内容修正                  |
| <b>CW XXXX</b> | メモリ番地 xxxx からワード単位でその内容修正                  |
| cl xxxx i      | メモリ番地 xxxx からロングワード単位でその内容修正               |
| e または q        | このシステムの終了                                  |
| d.             | 現在のプログラムカウンタのメモリ位置よりその内容表示                 |
| d xxxx         | メモリ位置 xxxx からその内容表示                        |
| di             | 現在のプログラムカウンタのメモリ位置より逆アセンブル                 |
| di xxxx        | メモリ位置 xxxx より逆アセンブル                        |
| g              | 現在のプログラムカウンタのアドレスから実行                      |
| g xxxx         | アドレス xxxx から実行                             |
| int n          | オートベクタ レベル n の割り込み動作の開始                    |
| k#             | すべてのブレークポイントを解除                            |
| kl xxxx        | ブログラム番地 xxxx のブレークポイントの解除                  |
| ki mmm         | 命令語 mmm のブレークボイントの解除                       |
| kmr<br>kmw     | メモリ読みとりのブレークポイントの解除<br>メモリ書き込みのブレークポイントの解除 |
| kdr            | データレジスタ読みとりのブレークポイントの解除                    |
| kdw            | データレジスタ書き込みのブレークポイントの解除                    |
| kar            | アドレスレジスタ読みとりのブレークポイントの解除                   |
| kaw            | アドレスレジスタ書き込みのブレークポイントの解除                   |
| ах уууу.       | アドレスレジスタ ax の値を yyyy に設定                   |
| .dx yyyy       | データレジスタ dx の値を yyyy に設定                    |
| рс уууу.       | プログラムカウンタの値を yyyy に設定                      |
| usp yyyy.      | ユーザスタックボインタの値を yyyy に設定                    |
| .ssp yyyy      | スーパパイザスタックポインタの値を yyyy に設定                 |
| .sr yyyy       | ステータスレジスタの値を yyyy に設定                      |
| l s-file       | ファイル名 s-file (S-format) をメモリにロードする         |
| m adl ad2 n    | アドレス ad1 からの n バイトを アドレス ad2 からのメモリヘコピーする  |
| mr             | マシンリセット                                    |
| r              | すべてのレジスタ値をプログラムの走る前の値に復帰                   |
| ra             | このシステムを起動した状態に復帰                           |
| re             | このシステムのエラーをリセット                            |
| st on          | システム設定のトラップ trap #0 を可能にする                 |
| st off         | システム設定のトラップを不可能にする                         |
| t n            | n ステップ毎のトレースモードの実行                         |

表2 コンマンドの一覧

のウインドウを設定して別々にスクロールする画面を作るとともできる。とのようなXWindowシス テムを利用するととにより、とのシステムの要求に合ったユーザインターフェースを比較的容易に実 現できる。

### 4 ウインドウの種類と機能

本システムは、大別して5つのウインドウから構成されている。通常は、各種レジスタの状態を 表示したり、システムの状況を示すためのメッセージを表示するメインウインドウのみが存在してい る。しかし、コマンドの入力や、メニューボタンをマウスでクリックすることで、必要なウィンドウ が現れ(ポップアップ)、その機能に応じたの情報を示すととになる。それらのウインドウとしては、 メモリーの内容を16進数でダンプするメモリーウィンドウ、メモリの値をターミナルから直接変更す るためのモディフアイウインドウ、メモり上の内容を逆アセンプルしてニーモニックコードで表示す るディアセンプルウインドウ、コマンドの使用法を利用者に示すヘルプウインドウがある。以下で、 これらのそれぞれのウィンドウについて、その概要を述べる。

4.1 へんプウインドウ

とのウインドウは、コマンドの使用法を表示するためのもので、コマンド (h)のキー入力、あるい はメインウインドウでのヘルプボタンを押すととで現れるo ウインドウ内には、図 1で示されている ように、アルフアベット願に並べられたコマンドの使用法の一覧を示す領域と、その前ページ (UP) または次ページ(DW)へ移るためのボタン、コマンドの終了とともにウィンドウを閉じるためのボタ ン(done)から構成されている。

|      |                                                                                                    | WILTON TANK HERSEN help popup in the state                                                                                                    |       |                                                                                                    |                                                                                                    |                                                                                                    |  |  |      |  |
|------|----------------------------------------------------------------------------------------------------|----------------------------------------------------------------------------------------------------|-------|----------------------------------------------------------------------------------------------------|----------------------------------------------------------------------------------------------------|----------------------------------------------------------------------------------------------------|--|--|------|--|
| lup  |                                                                                                    | (Starting xsim xsim [loading file])                                                                                                    |       |                                                                                                    | <b>Example 2019</b> Internative popuper and                                                                                  |                                                                                                    |  |  |      |  |
| DW)  | CR (Carriage Return)                                                                                                    | execute single step<br>display registers                                                                                                    | UP    | 002000                                                                                                    |                                                                                                    | 2e7c 0000 4000 7205 7441 7642 7843 4eb8                                                                                                    |  |  |      |  |
|      | bi xxx<br>bi mmon<br>bmr xxxx<br>bmu xxxx<br>bdr n<br>bdu n<br>bar n<br>baw n<br>$\omega$ $\infty$<br>$C W$ XXXX<br>cl xxx | show breakpoint setting<br>set breakpoint pc at xxxx<br>set breakpoint instruction mmm<br>set breakpoint memory read at xxxx<br>set breakpoint memory write at xxxx<br>set breakpoint Dn Reg. read<br>set breakpoint Dn Reg. write<br>set breakpoint An Reg. read<br>set breakpoint An Reg. write<br>modify memory from xxxx in byte<br>modify memory from xxxx in word<br>modify memory from yook in long word | DW    | 002010<br>002020<br>002030<br>002040<br>002050<br>002060<br>002070<br>002080<br>002090<br>0020a0<br>002060<br>0020c0<br>0020d0 |                                                                                                    | 2018 103c 0000 4e40 48e7 fc00 4a41 674c<br>3a01 51c9 0002 3f03 1604 381f 61ea 3f01<br>41f8 2072 4eb8 208e 4281 3205 4eb8 20ba<br>41f8 207c 4eb8 208e 1002 4eb8 209a 41f8<br>2086 4eb8 208e 1004 4eb8 209a 4eb8 20ac<br>321f 3fD2 3403 3604 381f 61ac 4cdf 003f<br>4e75 6d6f 7665 2064 6973 6324 6672 6f6d<br>2070 696c 6524 746f 2070 696c 6524 2f00<br>103c 0009 4e40 201f 4e75 2f00 2f01<br>103c 0002 4e40 221f 201f 4e75 103c 000d<br>61e8 103c 000a 61e2 4e75 48e7 fc80 4283<br>41fB 2106 4aB1 6a08 702d 4ebB 209a 6002<br>4481 2418 672a 4200 d2B2 6e04 5200 60f8 |  |  | 1200 |  |
|      | e or a<br>đ<br>d<br>$x\infty$                                                                                              | end program<br>display memory from current pc<br>display memory from xxxx                                                                                                    |       | 0020e0<br>0020 f0                                                                                                    |                                                                                                    | 9282 4a00 660e 4a03 660c 0c82 0000 0001<br>6704 60de 7601 0600 0030 4eb8 209a 60d2                                                                                                    |  |  |      |  |
| done | di<br>di xxxx                                                                                                    | di-assemble from current pc<br>di-assemble from xxxx                                                                                                    | ldone |                                                                                                    | cont<br>Пирод дека каренталата компанията на котората на полното на селото на применението на применението на предполното на |                                                                                                    |  |  |      |  |
|      |                                                                                                    | <b>Decause the contribution of the decause of the contribution of the contribution of the contribution of the contribution of the contribution of the contribution of the contribution of the contribution of the contribution o</b>                                                                                                    |       |                                                                                                    |                                                                                                    |                                                                                                    |  |  |      |  |

図 2 メモリーウィンドウの表示例 2 メモリーウィンドウの表示例

4.2 メモリーウィンドウ

図 2 で示すように、メモリーから値を読み込み、単にその内容を16進数で表示するだけのもので ある。コンテイニューボタン (CONT)を押すとと Kより、次々と指定されたアドレスから 256パイト

ずつ表示する。ページ切替え用ボタン (UP. DW) で256 バイトずつのスクロールが可能である。 done ボタンを押すととにより、コマンドは終了し、とのウインドウは消える。

### 4.3 ディアセンプルウインドウ

メモリーの内容を読み込み、それを逆ア センブルした結果をニューモニック記号で表<br>示するためのウィンドウで、その表示領域と、 逆アセンブルを次のメモリ位置に移動して続 行するためのボタン (CONT)、他のウインド ウと同様にベージ切替え用のボタンとコマン ドを終了しウインドウを閉じるためのボタン (done)から構成されている。図 3にその表 示例を示す。コマンドによりポップアップし、 指定されたアドレスまたは現在のプログラム カウンタの位置から逆アセンプルする。

4.4 モディファイウインドウ

メモリーから現在の内容を読み込んで表示 し、その部分的な修正を催促するためのもの で、アドレスと変更値の2つの入力領域と、 メモリーの内容を16進数で表示する領域、コ マンドの終了とともにウィンドウを閉じるた めのボタン (done)から構成されている(図 4 参照)。コマンドの入力の際に開始アドレスは 指定されるが、とのコマンドの実行中にアド レス入力領域の内容を変えればそのアドレス に選択が移る。コマンドの開始によりとの画 面がポップアップし、指定したアドレスの値 については、選択されている位置を示すため Kその内容表示部が白黒反転して表示される。 入力領域に変更値を入力すると、リアルタイ ムに表示領域での値が更新され、入力領域と 表示領域において次のアドレス値に自動的に 選択が移る。

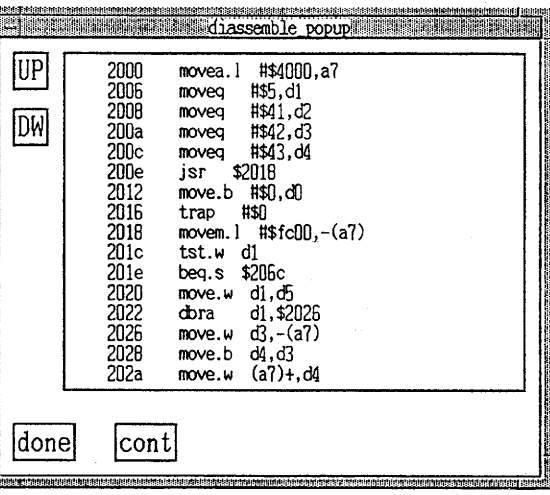

図3 ディアセンブルウィンドウの表示例

|                                                                                                    | <b>Excellent modify popupers and service in the contract of the contract of the contract of the contract of the c</b>                                                                                                    |
|----------------------------------------------------------------------------------------------------|----------------------------------------------------------------------------------------------------|
| 002000<br>002010<br>002020<br>002030<br>nn2n4n<br>002050<br>002060<br>NO2070<br>002080<br>002090<br>nn2nan<br>uusupu<br>NN2NcN<br>nnen an<br>0020e0<br>0020 fO<br><b>The Second Company of Company of Company's Company's Company's Company's Company's Company's Company's Company's Company's Company's Company's Company's Company's Company's Company's Company's Company's Company's Company'</b> | 2e7d<br>7642 7843 4eb8<br>nnon<br>4000 7205 7441<br>fcnn<br>674c<br>2018<br>103c<br>4e40<br>4Re7<br>nnn<br>4a4 I<br>381 f<br>3.M3<br>61ea 3fM1<br>51c9<br>1604<br>3aD1<br>0002<br>20 <sub>Re</sub><br>3205<br>4ebR 20ba<br>4281<br>2072 4eb8<br>41 f R<br>208e<br>1002<br>4ebB<br>209а<br>41 f R<br>41 fR<br>207c<br>4ebB<br>4ebR 209a 4ebR 20ac<br>2086<br>20.Ae<br>1004<br>4ebB<br>61ac<br>003 f<br>3604<br>381 f<br>321 f<br>3f02<br>3403<br>4cdf<br>7665<br>2064<br>6973<br>6672<br>f ffid<br>6324<br>4e75<br>6d6f<br>696с<br>6524<br>2 fM<br><b>696c</b><br>6524<br>746 f<br>2070<br>2070<br>4e75<br>2 M<br>2fN1<br>nnna<br>201 f<br>1200<br>103c<br>4e40<br>nnnd<br>4e75<br>103c<br>103c 0002<br>201 f<br>221 f<br>4e4N<br>4283<br>fcAN<br>4e75<br>48e7<br>61e2<br>103c DNDa<br>61e8<br>6002<br><b>6a08</b><br>702d<br>209a<br>41 fB<br>2106<br>4aR1<br>4eb8<br><b>GNTR</b><br>d2B2<br>5200<br>fiell4<br>672a<br>4200<br>2418<br>4481<br>660c 0c82<br>ona 1<br>nnno<br>660e 4a03<br>9282<br>4aNN<br>4eb8 209a 60d2<br>0030<br>60de 7601<br>0600<br>6704 |
| done<br><b>THE REAL PROPERTY</b>                                                                                                    | 324f<br>2000                                                                                                    |

図4 モディファイウィンドウの表示例

4.5 メインウインドウ

シュミレーターを起動した段階では、とのウインドウのみが現れる。通常の表示はとのウインドウ で行なわれる。

構成要素としては、各種レジスタの状態と表示直前に実行された命令と次に実行する予定の命令を

|     | hanoi.o                                                                                                    |              | help | Istep                                                                                                    |  | 0U I |  |  |  |
|-----|----------------------------------------------------------------------------------------------------|--------------|------|----------------------------------------------------------------------------------------------------|--|------|--|--|--|
| DW  | pc:2016(4e40) trap #\$0 ---> pc:2018 (48e7) movem.1 #\$fc00,-(a7)<br>D-Reg: 00000000 00000005 00000041 00000042 00000043 00000000 00000000 00000000<br>sr: 2004 ssp: 00004000 usp: 00000000 x: 0 n: 0 z: 1 v: 0 c: 0 |              |      |                                                                                                    |  |      |  |  |  |
|     | pc:2018(48e7) movem.1 #\$fc00,-(a7) ---> pc:201c (4a41) tst.w d1<br>D-Reg: 00000000 00000005 00000041 00000042 00000043 00000000 00000000 00000000<br>sr: 2004 ssp: 00003fe8 usp: 00000000 x: 0 n: 0 z: 1 v: 0 c: 0  |              |      |                                                                                                    |  |      |  |  |  |
| IDM | Hello! This is MC68000 Simulator<br>Coded by S.Okumura and T.Takada.<br>Program loading from hanoi.o<br>Program Exit !!<br>Single Step Stop<br>Single Step Stop                                                      | iupi<br>idwi |      | move disclfrom pileAto pileBr<br>move disc2from pileAto pileC <sub>r</sub><br>move disclfrom pileBto pileC.<br>move disc3from pileAto pileB <sub>r</sub><br>move disclfrom pileCto pileAr<br>move disc2from pileCto pileB <sub>r</sub><br>move disclfrom pileAto pileB <sub>r</sub><br>move disc4from pileAto pileCr<br>move disclfrom pileBto pileC <sub>r</sub><br>move disc2from pileBto pileAr |  |      |  |  |  |

図5 メインウィンドウの表示例

表示する 2つのレジスタ領域、種々のシステムからのメッセージを表示するためのメッセージ領域、 アセンブリプログラムによって出力されるプログラム領域、コマンドを入力するためのコマンド領 域、現在読み込まれているアセンプりプログラム名を表示するファイルネーム領域が有り、レジスタ 領域、メッセージ領域、ランタイム領域には、過去に表示した内容を遡って見るためのベージ切替え 用ボタンが添えられている<sup>o</sup> また、ヘルプウインドウを起動するためのヘルプボタンや、シングルス テップを実行するためのステップボタン、とのシステムを終了させるためのクイットボタンなどが用 意されている。クイットボタンを押すことにより開かれていたウィンドウは全て消える。メインウィ ンドウの表示例を図 5に示す。との例位、ハノイの塔として知られるパズルを解ための、再帰的コー ルを含むプログラムを走らせた例である。右下のウインドウにプログラムからの出力がスクロールさ れ、左下がシステムからのメッセージ出力である。

### 5 ウィンドウアプリケーションへの機能の修正・追加手続き

本システム位、最初に通常のキャラクタディスプレイ用として開発されたものをもとに、その部 分的な修正と、ウィンドウアプリケーションへの機能発展を行なうことで実現している。

以下では、とのような修正・追加における各種の手続きの内容について述べる。

### 5.1 ウインドウプログラミングにおける流れ

グラフイカル・ユーザー・インターフェイス (GUI)を実現するために、本論文ではOSF/MOTIF 版のX Toolkit[6] と呼ばれるオブジェクト指向的な形態のプログラミングを可能にするライブラリを 用いる。このライブラリを使用することにより、利用者と対話的なやりとりの処理は、決められた機 能を果たす部品を用意し、サーバから送られる種々のイベントによって選択された手続きを起動する ととによって実現される。具体的には、以下のよう左ステップを踏む。

- 1. Intrinsics といわれる Toolkit の関数やデータ構造を初期化する。X サーバとの接続を確立し、 りソースとよばれる必要な変数としてのデータ構造体の領域を確保する。
- 2. ウィジェットとよばれる GUIを構成するオブジェクトとしての部品を生成して、選ばれたウィ ジェットを使用可能なように初期化する。本システムで使用するウインドウや種々の表示領域、 ボタンなどのウィジェットを生成する。
- 3. コールパックと呼ばれるそのイベントが発生した時に呼ばれる関数をそれぞれのウィジェットに 登録する。このシステムでは、前章で述べたhelp、step、UP、DW、quit などのボタンに適用 している。クイットボタンについては、実行されれば全体のプログラムが終了するよう在関数 を作成し、登録しておく。
- 4. ウィジェットが使用するウィンドウを生成し、ウィジェットの最終的な初期化を行なう。
- 5.利用者が生成するイベントを待ち続けるループに入る。とのイベントループは、イベントを受 けとるとそのイベントを発生したウィジェットに登録されているコールバックに制御を移す。

これらの手続きでは、X Toolkitの関数を適切な引数を与えて呼ぶことにより、それぞれの処理を行 なっている。

#### 5.2 書式付出力関数の作成

本システムは、アセンブラシミュレーターである性格上、文字列の出力が頻繁に行なわれる。通常 のCプログラムにおいての文字列の標準出力のためには、たとえばprintf()等の関数が用いられる。 とのウインドウシステムでは、文字列出力をウィジェットに対して行なわなければなら老い。

そのために、 Toolkittc用意されているテキストウィジェットを使うととにより実現する。との ウィジェットは、ユーザーが1行あるいは複数行のテキストを編集するエリアを提供するもので、テ キストエディタのように、文字列の挿入、削除などの処理が行なえるo また、編集は、様々な関数に よって行なうととも可能であり、乙のととを利用して、コマンドの入力、メッセージの出力、レジス タの値の出力などを行なっている。

書式付の出力関数を作成するに当たっては、Cライブラリの関数fprintf()のような形式で、出力 先、書式、引数を与えるものとする。fprintf()での出力先は、ファイルポインタであるが、これをテ キストウィジェットに置き換え、出力テキストについては、fprintf()と同じ書式で出力できるように している。具体的には、varargs.h に定義されているユーティリティマクロと、vsprintf()を併用する ととで、テキストにおける複数の引数を扱っているo まず、出力先と在るウィジェットをとの関数の 引数文字列から va.arg() により抜きだし、テキストウィジェットであることを確認する。次に使用す るフォーマット指定を含む文字列を抜き出す。さらにその文字列をvsprintfを使って最終的な出力文 字列に変更する。得られた文字列を、テキストウィジェット用の関数XmTextReplace()を用いて渡 す。

本来XmTextReplace()という関数は、指定範囲の文字列を別の文字列と交換するためのものであ るが、指定範囲をウィジェット内の文字列の最後尾とするととで、文字列の追加を行なっている。

また、ウインドウ上で新たに挿入されたテキストを表示しようとする機能が働くので、挿入部分 の位置の選択によりスクロールをコントロールするととができる。挿入部分を現在表示されている部 分に設定すればスクロールが不必要になり、出力速度を早めることが可能である。

### 5.3 コマンド入力の受けとり

本システムでは、デパッグのためのいろいろな機能を実行するために、コマンドによる命令の受付 を行なっている。とのコマンド受付のための領域も先のテキストウィジェットを用いているが、とと ではシングルラインのモードで扱っている。シングルラインの場合、デフォルトではリターンキーに よる改行の処理は行なわれない。そとで、リターンキーを押した場合に、コマンド入力を受け付ける 関数をそのテキストウィジェットにトランスレーションとして登録しておく。その関数の中では、テ キストウィジェットから文字列を受けとり、そのコマンドに応じた処理を行なった後、テキストウィ ジェット内の文字列を空にする。したがって、文字列の読み込みを、常に 1行のコマンド領域で実行 する。

5.4 ポップアップウィジェットの操作

先に述べたヘルプウインドウやメモリウインドウのよう左ウインドウは、ポップアップウィジェッ トを利用する。これらのウィジェットはアプリケーション起動時に生成されるが、親のウィジェット の幾何学的管理下に置く(マネージ)ための Toolkitの関数を呼び出す時に、実際のウインドウが表示 される。

また、あるポップアップウインドウが表示されている状態でも、他のウィシドウは独立に操作でき る。例えば、ヘルプウインドウを見ながらメインウインドウでコマンドを実行するととなども可能で ある。ととで述べたウインドウを消去せずにウインドウを開いた状態を図 6K示す。ウインドウを開 いた状態で次々とウインドウを変え、それぞれのコマンドの続きを実行できるととが、 XWindow アプ Pケーションに発展させたととの大きな長所である。

### 6 コマンドの機能における教育的な配慮

既に表 2によってとのシステムにおける全てのコマンドの機能が示されている。との章では、本 システムの特徴として工夫されたコマンドの機能の操作性の改善と教育的配慮について述べる。

計算機の一連の動作がどのような基本的動作ステップで構成されていくかを実際に体得するとと が、初歩的なレベルでのアセンプり言語の教育の一つの目標であると「まえがき」の章で述べた。と れを最も的確に実現されるのがシングルステップモードでのプログラムの実行である。メインウイン ドウでステップボタンにマウスカーソノレを置き、クリックするととにより、次々とシングルステップ でプログラムが進む。ステップ毎に、 16個の汎用レジスタの内容、ステータスレジス夕、スタックポ イン夕、コンディションコードとプログラムカウンタおよび実行された命令語が表示されるo とのた めの 2つの状態表示画面は、 2つ合わせてスクロール画面となり、新たな表示が古いものを押し上げ ることになる。前の状態を見たい時は、ページ切替えボタン(UP, DW)を選択して押すことにより、 自由に表示を戻すことができる。これらの機能は、サブルーチンの呼びだしにおけるスタックの変化 および引数の受け渡しの機構、各命令におけるコンディションコードの変化と条件ジャンプの対応、 C言語における自動変数の割り当て方法、などの機械語機構の原理的な理解の助けとして有効であ

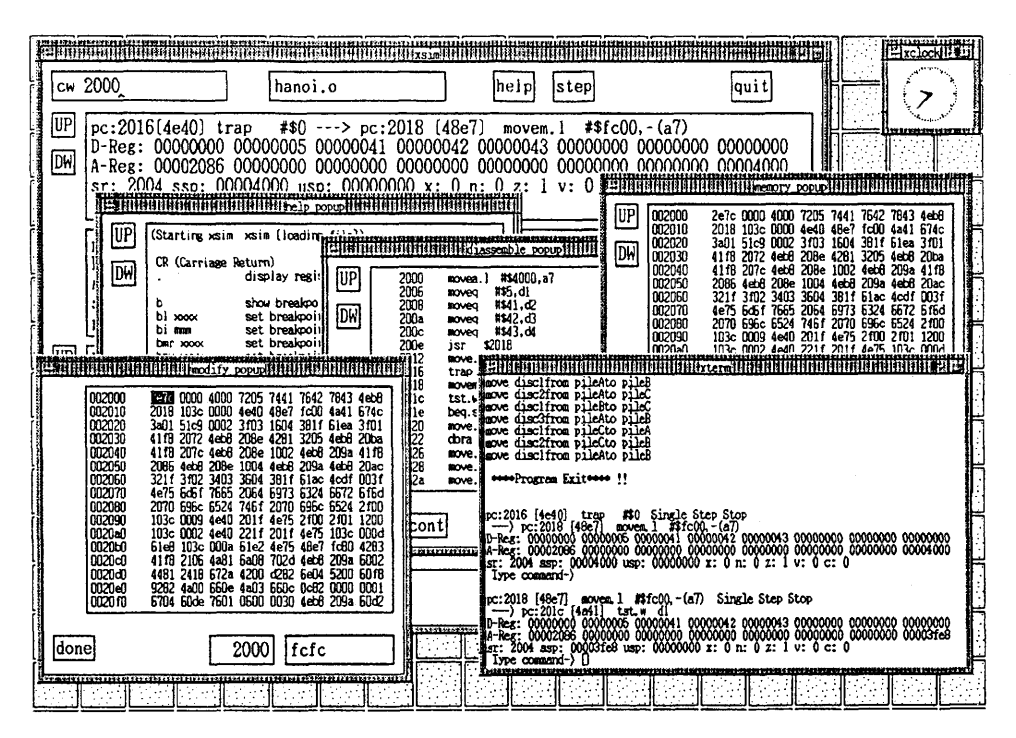

6 図 実際の使用中におけるウインドウの表示例

る。主主主、シングルステップではプログラムの進行が遅いときは、任意の数のステップ毎のトレース の設定も可能である。

また、デバッグの機能を高めるために、プレイクポイントに関する機能を多く持たせている。通 常のプログラムカウン夕、すなわち実行アドレスによるプレイク条件の設定の他に、ニューモニック で利用者が指定した命令語の実行、指定された、データレジス夕、アドレスレジスタおよびメそりへ の書き込み、または読み込みなどに対して、それぞれ論理和的にプレイクポイントの設定が可能であ る。それぞれの種類に対して、複数のプレイクポイントの設定が可能である他に、設定されたものに 対しては、その中から選択的にプレイクポイントから外すととが可能である。以上の機能は、プログ ラムの実行が全てソフトウェア上でなされているととを利用して、比較的容易に実現されてるo

マシンリセット (ms)では、実際CPU が行なうリセットと同じように、絶対アドレス 0番地から スーパパイザスタックポインタをロードし、4番地からプログラムカウンタをセットする。その他リ セット (r)は、ロードしたプログラムはそのままで、プログラムを走らす前の状態を復帰する。また 別のリセット (ra) は、このソフトウェアを起動した直後の状態に戻すリセットであり、これにより機 械語のプログラムを最初から繰り返し走らせたり、別のプログラムをロードして実行することなどを 容易にしている。割り込みについては、オートベクタをfetchして、スーパパイザモードにセットさ れるまでを擬似動作させている。

### 7 おわりに

このシステムは福井大学情報工学科のアセンブリ言語の講義と演習を行なうために開発されたも のである。当学科では1991年3月に教育用計算機として、1台のミニスーパーコンピュータ、14台の RlSC-CPUを備えたワークステーション群と 100台の XWindowターミナル等がネットワークで結 ばれたシステムに置き換えられた。計算機が変わってもクロスアセンプラのみ移植すれば、とのシス テムの使用上の問題はない。通常のキャラクタ端末を使用するとの研究の前のシステムも、との新し い計算機システム上で走るが、高度なXWindowの環境を有効に利用したいという考えがとの論文の 一つの動機になっている。とのシステムはアセンプリ言語の初心者を意識して、教育を目標として開 発したが、教育用と限定する理由は特にはなく、アセンプリ言語による一般のプログラム開発用のソ フトウェアシステムとして十分使用できるものである。

以前は68000のシングルボードコンピュータを使用してアセンブリ言語の実習をしていたことも あったが、とのシステムを利用するととにより、そのような実験装置を教室に持ち込む手間をかけず に、使い易い環境で、阪とんど同じような機能の実習が可能と在っている。ただし、とのシステムの 使用で実現できない計算機間の接続やディスクの入出力など、直接ハードウェアの制御に関わること を扱う実習については別に機会を設けなければならない。

更に機能を充実して、決められた問題について質疑応答をするような CAIシステムとしてより教 育的に有効なものに発展させるととが望まれる。

### 参考文献

- [1]奥村彰二,柳瀬龍郎.平成2年度電気関係学会北陸支部連合大会講演論文集, B-103, pp. 243-244, 1990.
- [2] Motorola Inc. M68000 8-/16-/32-Bit Microprocessors Programmer's Reference Manual, Prentice-Hall, Inc, 1986.
- [3] John F. Wakerly. Microcomputer Architecture and Programming, John Wiley & Sons, Inc.1989.
- [4] Adrian Nye and Tim O'Reilly. X Toolkit Intrinsics Programming Manual, O'Reilly & Associates, Inc. 1990.
- [5] Tim O'Reilly(ed.). X Toolkit Intrinsics Reference Manuα1, O'Reilly & Associates, Inc. 1990.
- [6] Douglas A. Young. The X Window System: Programming and Applications with Xt OSF/Motif Edition, Prentice-Hall, Inc. 1990.
- [7] Motorola Inc. M68000 Family Linkage Editor User's Manual, Motorola, Inc, 1985.

320